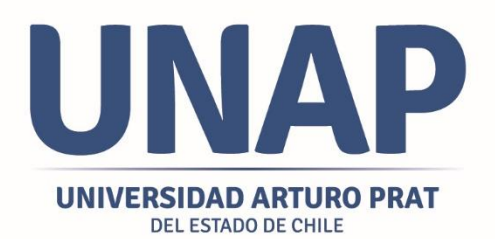

# **Manual de Uso**

# **Centro Integrado de Datos (CID)**

DIRECCIÓN GENERAL DE PLANIFICACIÓN **Y DESARROLLO** 

Unidad de Análisis Institucional<br>Dirección General de Planificación y Desarrollo

**Universidad Arturo Prat** Casa Central Av. Arturo Prat 2120, Iquique - Chile<br>Centros y Sedes: Arica I Calama I Antofagasta I Santiago I Victoria

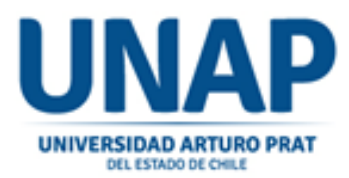

## ¿QUÉ ES EL CENTRO INTEGRADO DE DATOS (CID)?

El Centro Integrado de Datos (desde ahora "CID") es una herramienta que consolida gran parte de la información que genera la Institución, apoyando las funciones de análisis y gestión desarrolladas por las unidades académicas y administrativas. El propósito de esta herramienta es entregar más y mejor información para la toma de decisiones, con foco en la gestión y mejora continua. La estructura de navegación del CID se encuentra en función del Sistema Interno de Aseguramiento de la Calidad (desde ahora "SIGAC"), ratificando así el compromiso de UNAP con la instalación de una cultura de la calidad.

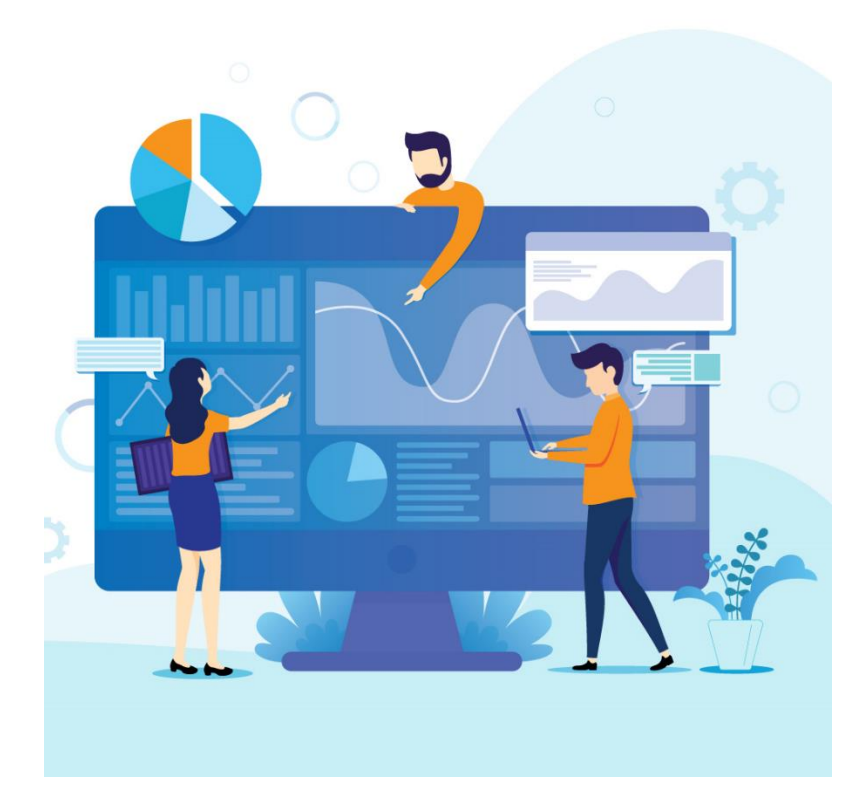

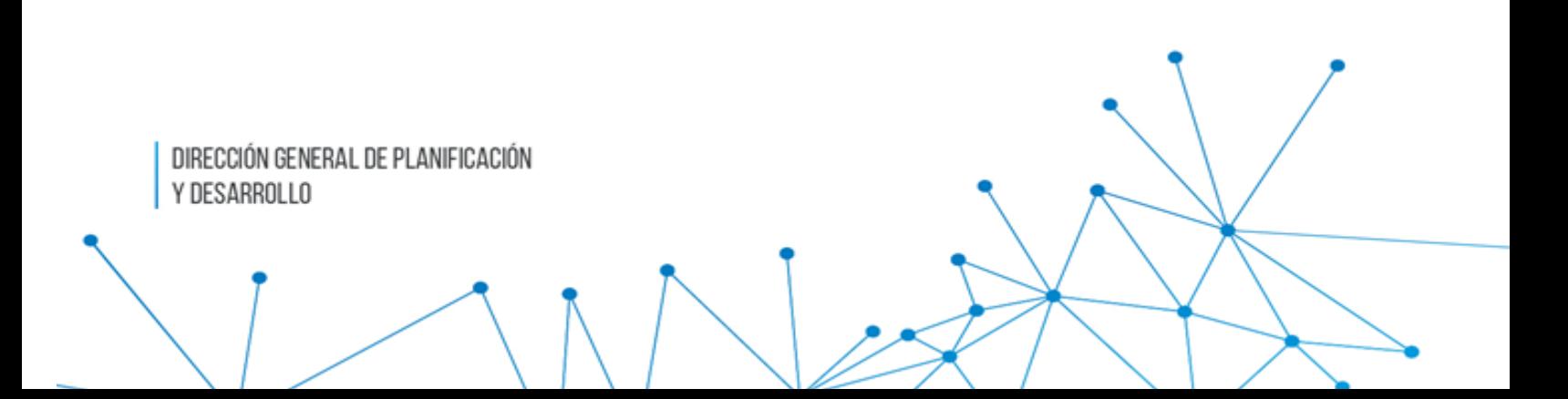

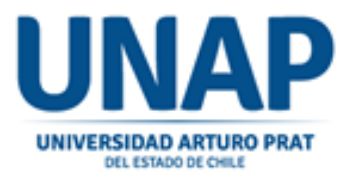

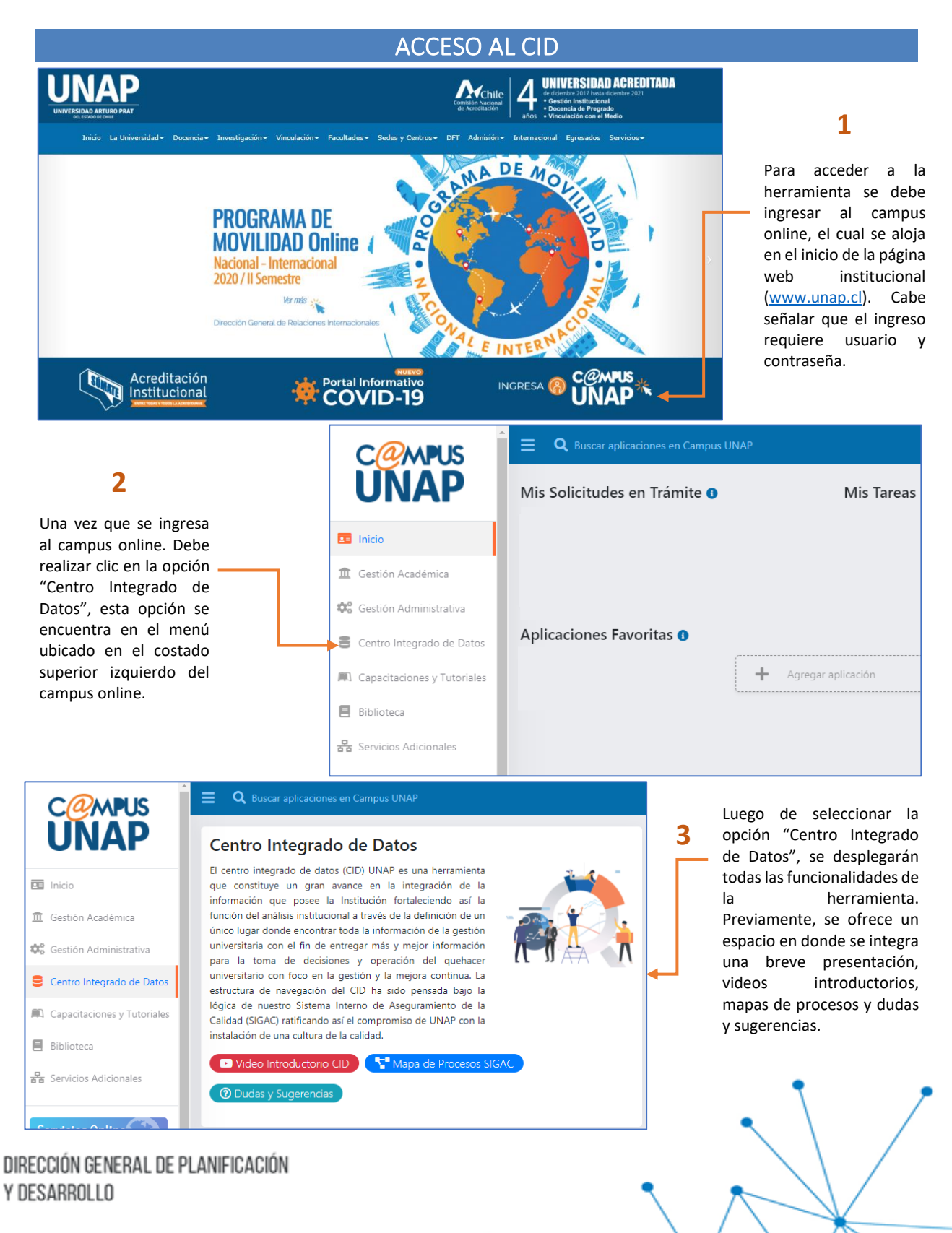

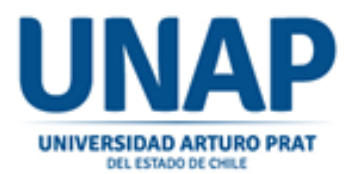

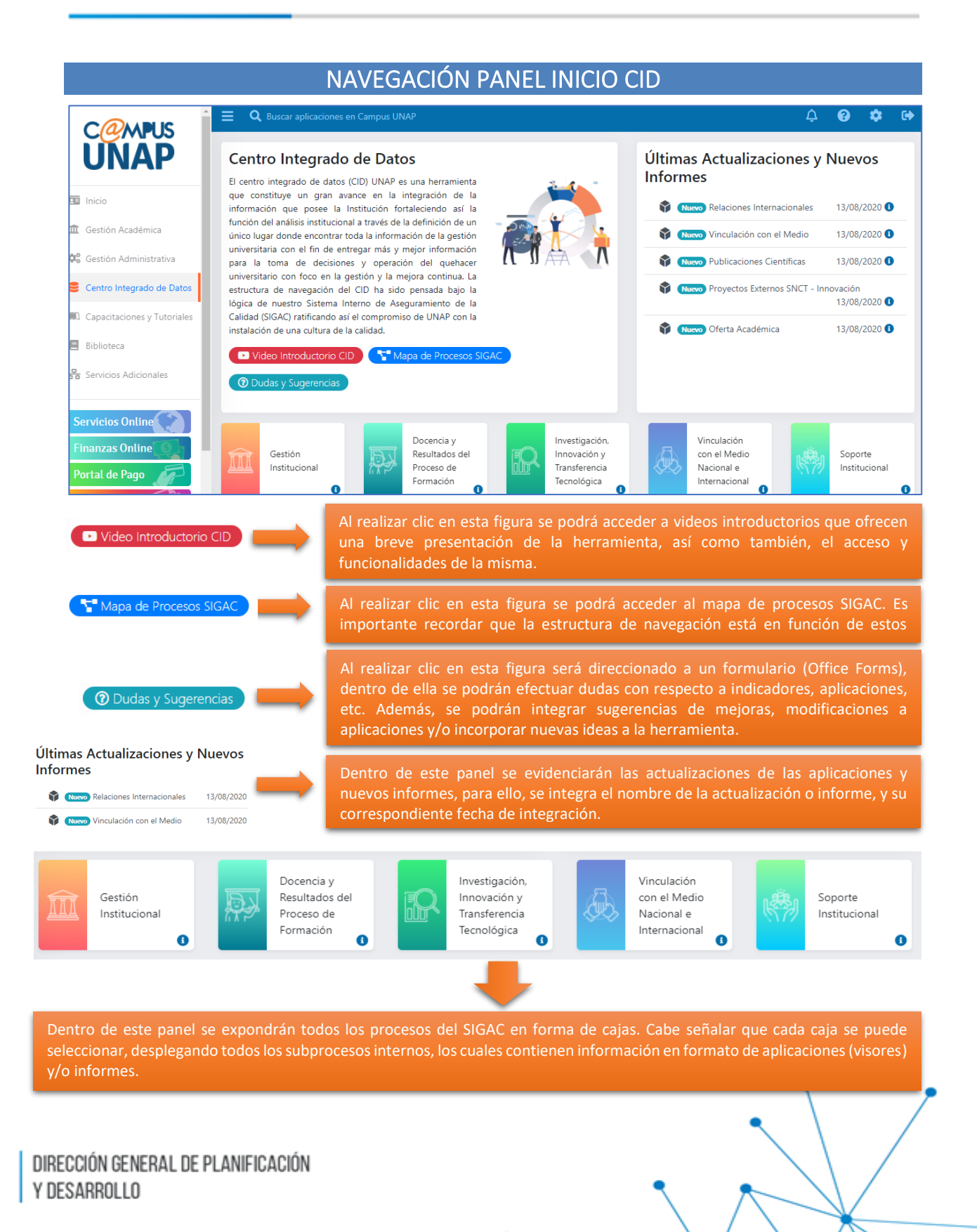

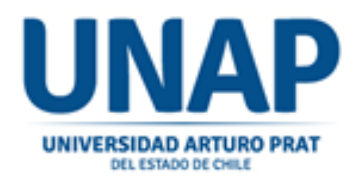

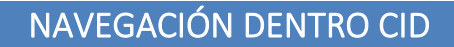

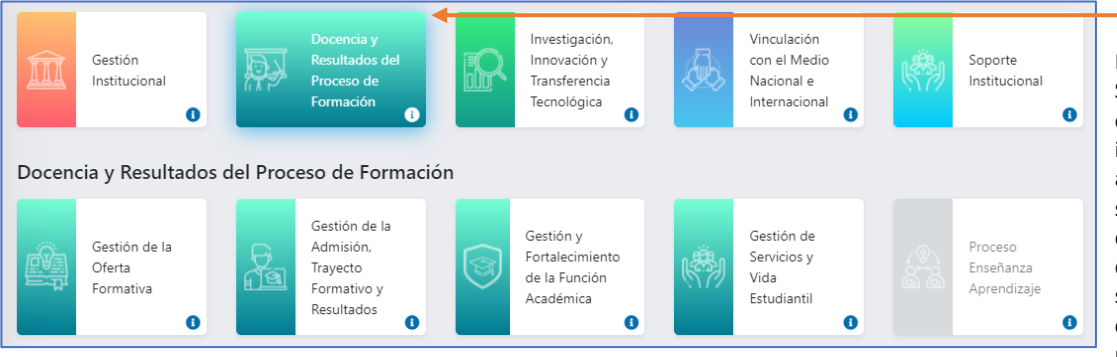

Es importante señalar que cada proceso del SIGAC posee 2 niveles, el primero corresponde a los macroprocesos de la institución, y el segundo, a los subprocesos asociados al nivel anterior. En ese contexto, si selecciona un macroproceso, este desplegará todos sus subprocesos. A medida que se seleccionan los macroprocesos y subprocesos, estos serán resaltados con sus colores correspondientes. Las cajas que poseen un color gris se encuentran en fase de construcción. **1**

Una vez seleccionado un subproceso, se desplegarán las aplicaciones (visores) e informes disponibles, estos se distribuirán en dos niveles; Estratégico/Táctico, y Operativo.

**2**

**Nivel Estratégico/Táctico:** Aquí se podrá encontrar información a nivel agrupado sobre los distintos procesos misionales de la institución, esta información tiene por objetivo apoyar la toma de decisiones a mediano y largo plazo, además de complementar las gestiones del que hacer Universitario.

**Nivel Operativo:** Aquí se podrá encontrar información a nivel detallado sobre los distintos procesos misionales de la institución, esta información tiene por objetivo apoyar la gestión del día a día de las distintas áreas comprometidas en el que hacer Universitario.

SEIC

Investigación, Vinculación Innovación y Gestión Resultados del con el Medio Soporte aÑo Institucional Proceso de Transferencia Nacional e Institucional Formación Tecnológica Internacional  $\ddot{\mathbf{e}}$ Ċ Ä Ä  $\bullet$ Docencia y Resultados del Proceso de Formación Gestión de la Gestión de Gestión y Gestión de la Proceso Fortalecimiento Servicios y Oferta **Trayecto** Enseñanza de la Función Vida Eormativa Formativo y Aprendizaje Académica Estudiantil Resultados A n A  $\bullet$ Gestión de la Admisión, Trayecto Formativo y Resultados Nivel Estratégico y Táctico 0 Nivel Operativo  $\bullet$ Aplicaciones Aplicaciones ☆ ☆ ☆ Ø SEIC A Visor Retención en Línea Visor Situaciones  $\bullet$  $\bullet$ 2 Académicas  $\bullet$ Informes ☆ ☆ Actualmente no hay informes disponibles. Ø Visor Cobertura de Visor Matrícula en Línea e Ō Vacante en Línea  $\ddot{\mathbf{0}}$ Informes Actualmente no hay informes disponibles

> Cada elemento del CID en la parte inferior derecha tiene un icono con la letra i  $\left( \bullet \right)$  que al pinchar sobre él proporciona una breve descripción. Asimismo, las aplicaciones tienen la funcionalidad de ser agregadas como favoritos al pinchar en la estrella (**12)**, esta funcionalidad se ubica en la esquina superior derecha, fijando la aplicación en la sección de inicio del Campus Online.

DIRECCIÓN GENERAL DE PLANIFICACIÓN Y DESARROLLO

☆

A

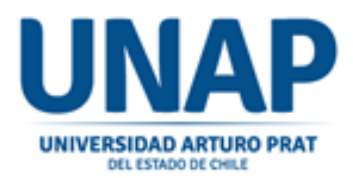

### NAVEGACIÓN DE APLICACIONES EN CID

Dentro del CID se pueden encontrar aplicaciones conocidas por las unidades administrativas y académicas. Sin embargo, existen nuevas aplicaciones desarrolladas en Power BI, las cuales visualizan información en temáticas de vinculación, académicos, publicaciones científicas, minutas de contextos, análisis comparativos, finanzas, entre otras. Para ejemplificar, se utilizará la aplicación de Personal Académico, el cual se encuentra en el macroproceso "Docencia y Resultados del Proceso de Formación", específicamente, en el subproceso "Gestión y Fortalecimiento de la Función Académica".

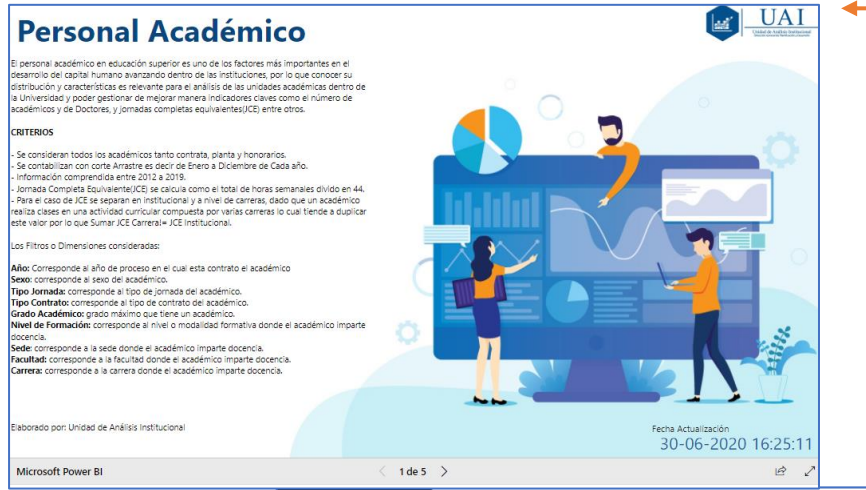

Cada aplicación desarrollada en Power BI posee una portada que incluye una breve descripción y define criterios y dimensiones de la temática abordada. Asimismo, se incluye una fecha de actualización en la esquina inferior derecha, la cual evidencia la última fecha en la cual se incluyeron cambios de formato y/o contenido.

**1**

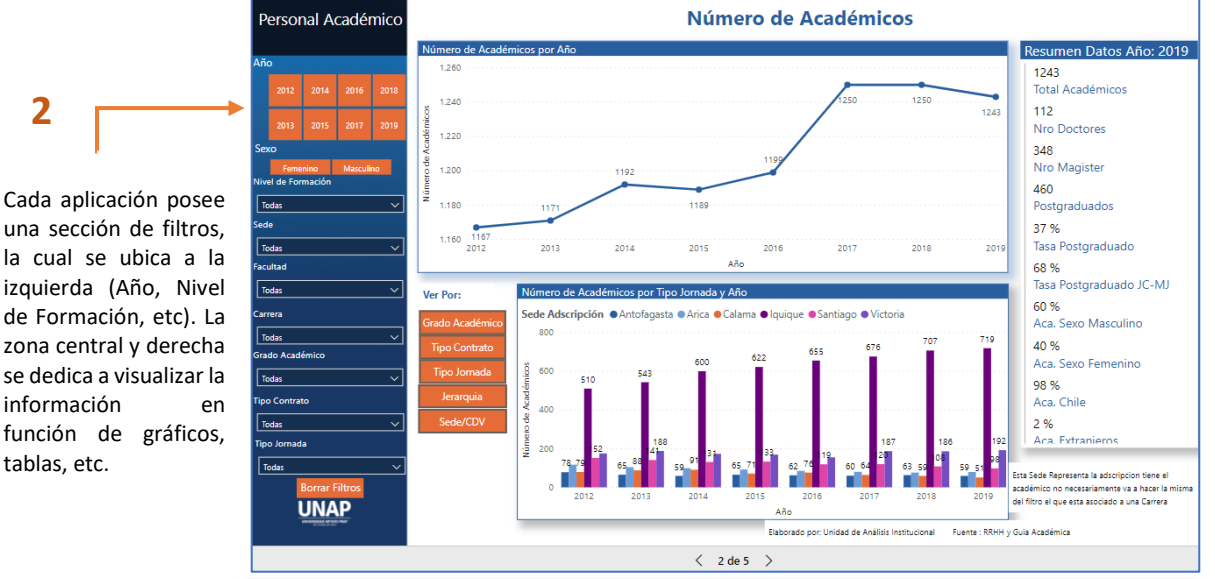

**Borrar Filtros** 

 $1$  de  $5$ 

**2**

Cada aplicación posee un botón "Borrar Filtros", el cual elimina todos los filtros ejecutados por el usuario. Se ubica en la esquina inferior izquierda.

Cada aplicación posee este botón que permite desplazarse entre las distintas hojas habilitadas. En el caso de las imágenes anteriores, se puede observar que la primera hoja es la portada, y para ver las otras hojas que contienen la información, se debe realizar clic en la flecha derecha.

#### DIRECCIÓN GENERAL DE PLANIFICACIÓN Y DESARROLLO